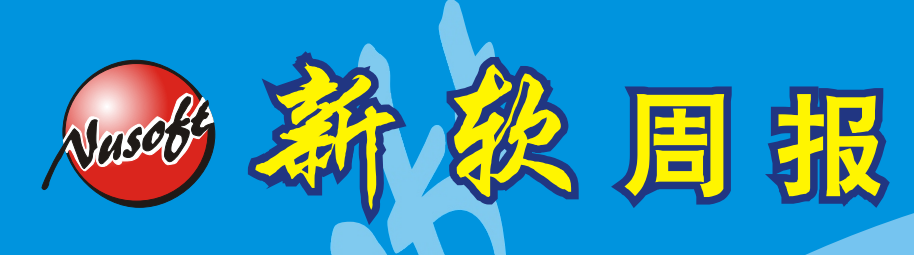

**Research Security Fighter** 

 $2007/11/12 - 2007/11/18$ 

# 多功能 **UTM** / **MS** 系列報導

## 技术浅谈与应用 - 如何简单运用 SSL VPN

拜网络科技进步所赐,大部分企业皆将其各种业务放置于网络上,以增加企业竞争 力。这些业务除了网站、电子邮件...企业常用之对外服务外,与子公司、海外/外地 营运据点、驻外/外勤业务人员...之讯息沟通、文件传递也都常透过网络达到目的。 而为了确保网络安全,这些讯息沟通、文件传递大多都是仰赖各种 VPN 联机作为桥 梁,以确保企业机密不外泄。

由于各种 VPN 的特性不同,其适用之环境、场景亦有所差异;IPSec VPN 适用在 "地点固定的公司间联机传输"、PPTP VPN 适用在"固定计算机的个人与公司之间 的网络传输"...而相较干其它 VPN 联机,SSL VPN 的联机方式最为简单、易用、安 全性高,而且可用在任何有提供网络联机的地点(家中、网吧、客户公司...),因 此是最适合经常在外奔波的业务人员使用。

虽然说 SSL VPN 在使用上相当简单, 很适合在外洽公之业务人员使用。但很可惜 的是「相当简单」这形容词也只针对"有些了解计算机常识的人"而言,而一般「会 用计算机」的业务人员顶多也只是会浏览网页、收发信件、使用实时通讯软件、编写 文件...,超出这范围的计算机常识则一概不知。即使特地为此开班授课也是有听没 有懂,想要他们了解 SSL VPN 如何使用变成一种奢求。因此,要如何让 SSL VPN 的操作变的更加简单上手,已成为让业务人员使用 SSL VPN 的首要条件。

其实这方法也不难,只要让 SSL VPN 的使用方式贴近使用者的计算机使用习惯, 即可减轻其使用 SSL VPN 之困扰。需要注意的地方有三个:「如何让使用者记住 SSL VPN 的网址」、「如何让使用者记住 SSL VPN 的账号密码」、「如何让使用者 记住所要联机之服务器的 IP 地址」。

### 如何让使用者记住 SSL VPN 的网址?

新软 UTM 的 SSL VPN 联机网址是"http://新软 UTM 之 IP/sslvpn", 看起是来 很简单,但谁会去背这个IP啊!就算将「新软UTM 之IP」更改为企业的Domain Name,时间一久使用者也很有可能把"/sslvpn"这一段字符串都忘的一乾二净。因 此,让使用者记住 SSL VPN 的联机方式是件困难的事。那要如何让使用者轻松联机 至 SSL VPN 的网址呢?

其实,要使用者记住 SSL VPN 之网址, 还不如使用下列方式供其点选, 省事又便 利:

SSL VPN 的网址以「快捷方式」方式提供给使用者,使用者只要点选该「快捷方 式」,即可进入 SSL VPN 的登入网页。 利用「快捷方式」记录 SSL VPN 之网址

利用我的最爱记录 SSL VPN 的网址

您在浏览网页时,是否会将常去的网站加入「我的最爱」呢?SSL VPN 的登入网页 也可将它加入「我的最爱」中,使用者只要点选「我的最爱」,即可进入 SSL VPN 的登入网页中。

· 于企业网站,员工网页上刊载 SSL VPN 的连结网址

这方法可能有点麻烦,管理人员需要变更企业网站的设计,将 SSL VPN 的登入网 址放到员工专用的网页中。使用者如有需要使用 SSL VPN,只要到此网页,点选该 连结即可进入登入网页。

#### 如何让使用者记住 SSL VPN 的帐号密码?

让使用者记住 SSL VPN 的账号密码可能是件最困难的事。根据统计,一个人通常 需要记忆的账号密码有6、7组之多(MSN、网络银行、E-Mail...),而且为了安全考 虑,这些密码又必须「长的奇形怪状」,如再加上一组 SSL VPN 的账号密码岂不是 乱上加乱。因此,能把业务所会用到的账号密码加以整合,将会让使用者轻松许多。

 有鉴于此,新软系统产品中所内建的各种认证功能都有支持外部 RADIUS、LDAP、 POP3 之机制,当然 SSL VPN 也不例外。管理人员可透过此机制,将业务所会用到 的账号密码加以整合(E-Mail、SSL VPN、FTP...)。如此一来使用者只需要一组密码 即可在企业网络中"趴趴走"。

#### 如何让使用者记住所要联机之服务器的 IP 位址?

这是使用 SSL VPN 联机的最后一步,也是最重要的一步。倘若使用者 SSL VPN 成 功联机, 但不知如何进入各大服务器中(FTP Server、File Server...),已不是前功 尽弃?其实,可以套用先前提到的「快捷方式」、「我的最爱」、「员工网页」这三 种方式让使用者直接用点选的方式联机至服务器:

1.以「快捷方式」方式完成 SSL VPN 之联机

管理人员可将「SSL VPN 之登入网页快捷方式」、「各大服务器的联机快捷方式」 存放在相同一个数据夹中,再发布给每一个使用者。使用者可将这数据夹放在桌面 上或者是放在随身碟中随处携带,需要 SSL VPN 联机时点选其联机「快捷方式」 即可。

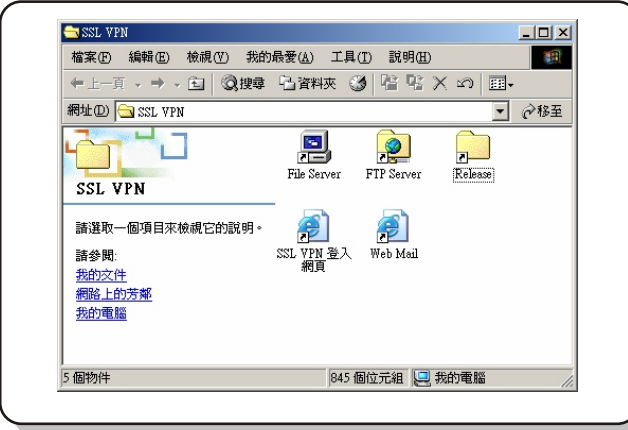

图一 将 SSL VPN 相关之「快捷方式」存放在同一数据夹中

采用「我的最爱」来联机 SSL VPN 2.

管理人员可预先将「SSL VPN 之登入网址」、「各大服务器的联机 IP」加入至自己 计算机的「我的最爱」中,再将它汇出。往后在教育使用者如何使用 SSL VPN 时,仅需帮使用者汇入先前所汇出的「我的最爱」文件于其计算机中,即可完成 SSL VPN 相关连接建置工作。往后使用者只要点选浏览器之「我的最爱」中的 SSL VPN 连结, 即可完成 SSL VPN 联机之相关工作。

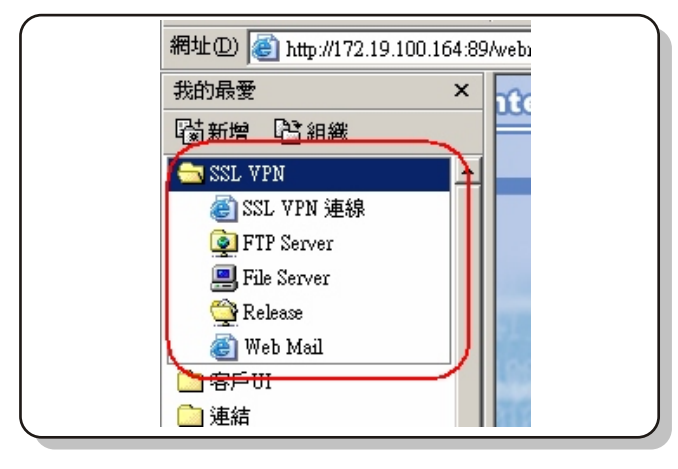

图二 利用「我的最爱」存放 SSL VPN 的相关联结

### 3.使用者透过「员工网页」使用 SSL VPN

将「SSL VPN 登入网址」、「各大服务器的联机 IP」以超级链接的方式放在企业网站 的员工网页中。使用者只要需要进入员工网页点选该超级链接,即可完成 SSL VPN 联机之相关工作。

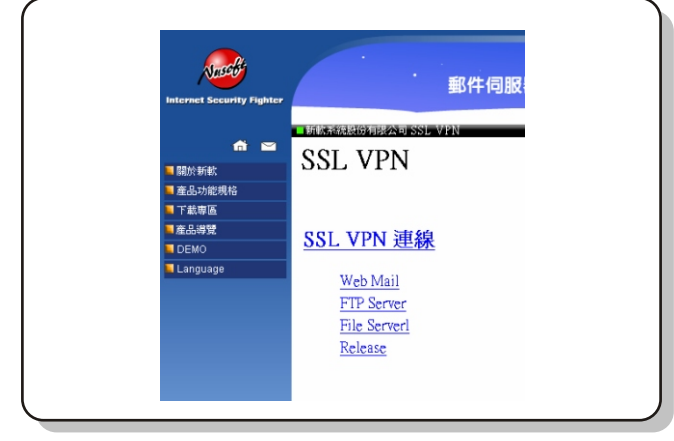

Nasco

透过上面的文章可以知道其实使用 SSL VPN 的方法十分简单,要让使用者学会如 何使用一点都不难。如要再更加省事,只要预先准备好相关设定文件,在教育员工时 提供给使用者,其学习成果一定可以事半功倍。

文 **+ 程智伟** rayearth@nusoft.com.tw

图三 将 SSL VPN 的相关超链接至放於「员工网页」中

## 市场行销报导 - 多功能UTM:有硬盘机种与无硬盘机种之差异

现今网络科技的发,虽带给企业无限商机,但也间接导致各种网络威胁的日益增 多。在这企业网络安全备受威胁的时机,新软系统为企业研发了各种网络安全设备来 替企业分忧,其中最为企业所瞩意的就是多功能 UTM (MS 系列产品) 。其不仅整合 了企业所需的各项网络安全防御机制,一次满足企业对于网络安全的所有需求。同时 透过简单明了的管理接口,让管理者轻松完成设定,大大地减少管理者维护企业网络 的工作量。

多功能 UTM 系列产品目前共有四个型号:NUS-MS3500、NUS-MS2800、NUS-MS1500G、NUS-MS700 可供企业选用。这四个型号最大差异在其效能方面(适用人 数之差异),至于功能方面则虽大致相同,但也有所部分差异。其中最显而易见的地 方就是「有硬盘机种与无硬盘机种」之功能差别。

那到底有硬盘机种与无硬盘机种的差异何在呢?其主要的差别就在于:有硬盘机种 多了「邮件通知(Mail Notice)」与「隔离区」这两项功能。

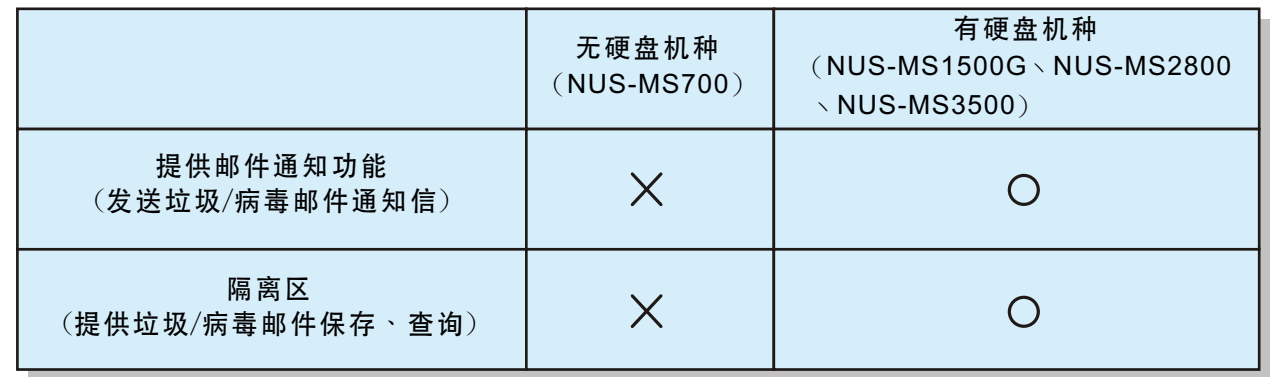

#### 表一 有硬盘机种与无硬盘机种之主要功能差别

多功能 UTM 的内建硬盘最主要是作为「信件的隔离区」之用,凡是垃圾邮件、病 毒邮件皆可隔离在「隔离区」中。倘若有信件被隔离至此,多功能 UTM 会主动发出 「邮件通知」给收件者,告知使用者有哪些邮件因发现异常而被隔离。收件者亦可藉 由此机制取回所需之邮件,完全不用麻烦管理人员。同时,储存于隔离区内的邮件, 可依管理者的需求,来随时进行搜寻、查阅及取回的动作,方便管理者了解目前邮件 安全系统运作情况。

至于在无硬盘机种方面,因没有内建硬盘作为「隔离区」之用,因此当电子邮件经 多功能 UTM 判断为病毒或是垃圾邮件时,无法做到「隔离」这个动作;仅能对该邮 件做「删除」、「传送给收件者」及「转寄邮件」之处置。在一般情况下,病毒邮件 通常是直接「删除」没有任何问题,但是对垃圾邮件来说,却不是最好的选项。

要知道,现今再怎么厉害的邮件过滤机制,也无法百分之百完全正确判别所收到的 邮件是否为垃圾邮件;如果是垃圾邮件判断错误还好,但正常邮件被误判为垃圾邮件 而被删除,对于企业来说风险就相当高了,不可不慎。

那这些垃圾邮件该如何处置呢?难道就无法解决这难题了吗?其实,是有折衷方案 的, 对于无硬盘的 MS 系列产品, 强烈建议垃圾邮件的处理方式是将这些信件, 「转 寄」至特定邮件信箱存放,往后只需要到这邮件信箱即可取回所需要的信件。

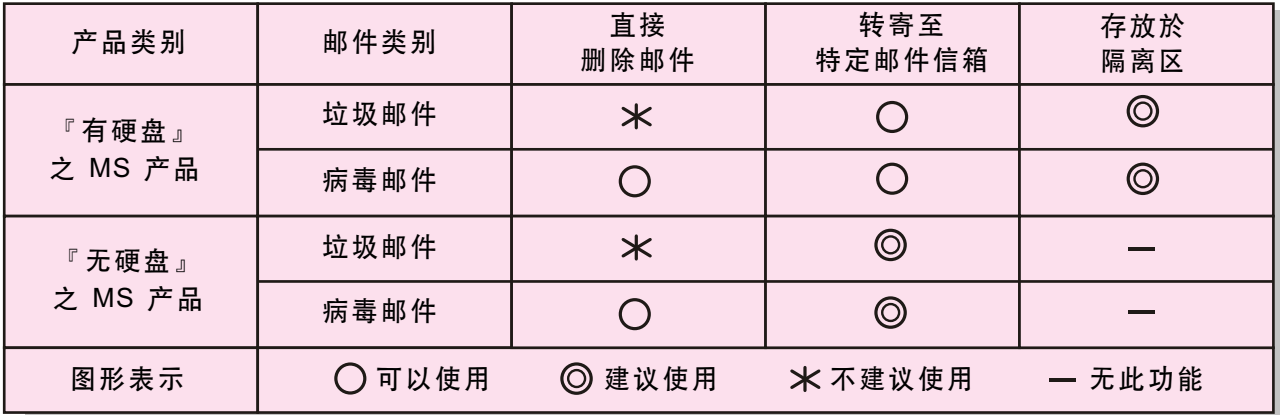

表二 有硬盘、无硬盘新软 MS 产品之垃圾/病毒邮件处置方式

文 **o** 黄赞中 isaac@nusoft.com.tw

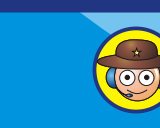